## **How to watch YouTube Concerts on your TV**

#### **If you have a "Smart TV"**

Connect the TV to your Internet router via an Ethernet cable or via Wi-Fi. If you use Wi-Fi you will need to select your Wi-Fi network and enter the your Wi-Fi password. The TV instruction book should tell you how to do all this.

### **If you DO NOT have a "Smart TV"**

You need to connect your TV to your laptop using an HDMI cable. Most TVs bought in the last 10 years should have an HDMI input socket.

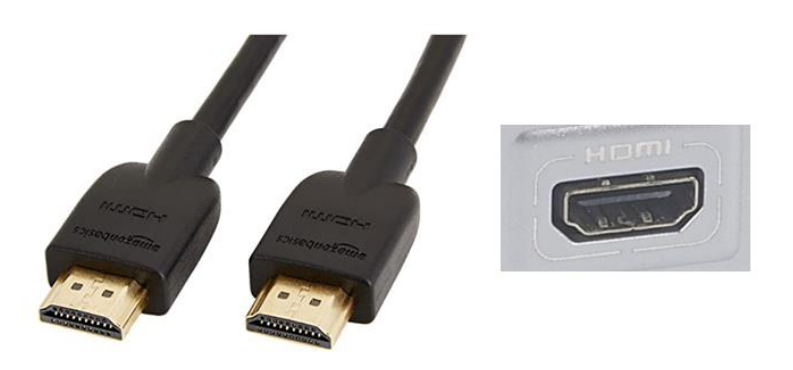

# **HDMI** cable and socket

If your TV does not have an HDMI socket then it may be time to consider buying a new SMART TV, which will give you the option of buying a soundbar to improve audio quality (see later)

Cables can be bought for less than £5 from Amazon or Ebay and posted to you.

Connect your computer to the TV using the HDMI cable. The HDMI socket is probably on the left or right edge of the laptop or the back of the desktop. Turn the computer and TV on.

You now need to tell your computer to display its screen on the TV as it will probably not do this automatically.

Look along the top row of keys on the keyboard and find the key with a TV image on it. It will look something like this but the F-number may be different. F3 is often used on Apple. Here are some pictures of the keys on different keyboards:

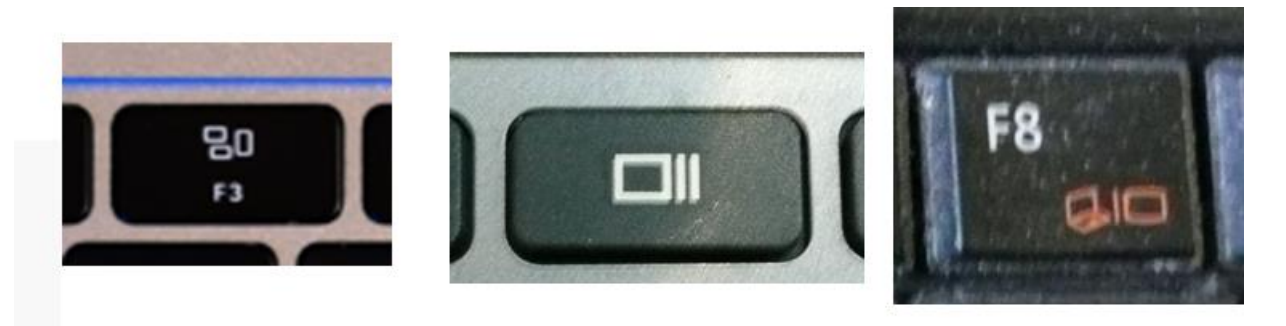

On desktops the image may be sent to the HDMI output automatically and you do not need not do the above.

Then hold the Fn key down (maybe located bottom left or bottom right on the keyboard) and press the F key with the TV image. (If the keyboard has a row of F keys that are used only for functions then there may be no Fn key and you will need only to press the F key. Equally some keyboards may only have a TV symbol and no F on the keys –

keyboards differ a lot!). This will change where the picture for the screen is sent. Pressing the F key may take you through a cycle of screen only, screen + TV and TV only. If you get stuck and seem to be locked out, turn the computer off and restart it.

On the TV you will need to select the HDMI input using your remote. Look for a key on the remote such as this and press it. You will then see on your TV screen the list of available inputs. Scroll up or down using the arrows on the remote and press OK.

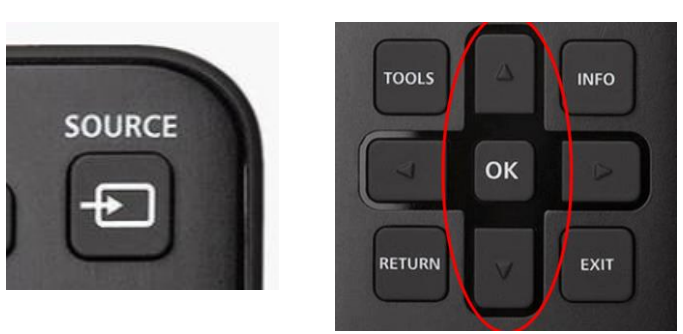

Since you need to make changes at both the computer and the TV, and the TV may have several HDMI inputs and you are not sure which one you are using, you may need to try this a few times. If the computer screen goes blank you can be fairly confident that it is sending the image towards the TV.

You should now be seeing on your TV, what you normally see on your computer screen.

#### **Finding the concerts in your browser**

In the Internet browser on the TV or your computer go to [www.youtube.com](http://www.youtube.com/)

In the search box, enter:

#### **TBS Concerts** or **Conservatoire Concerts**

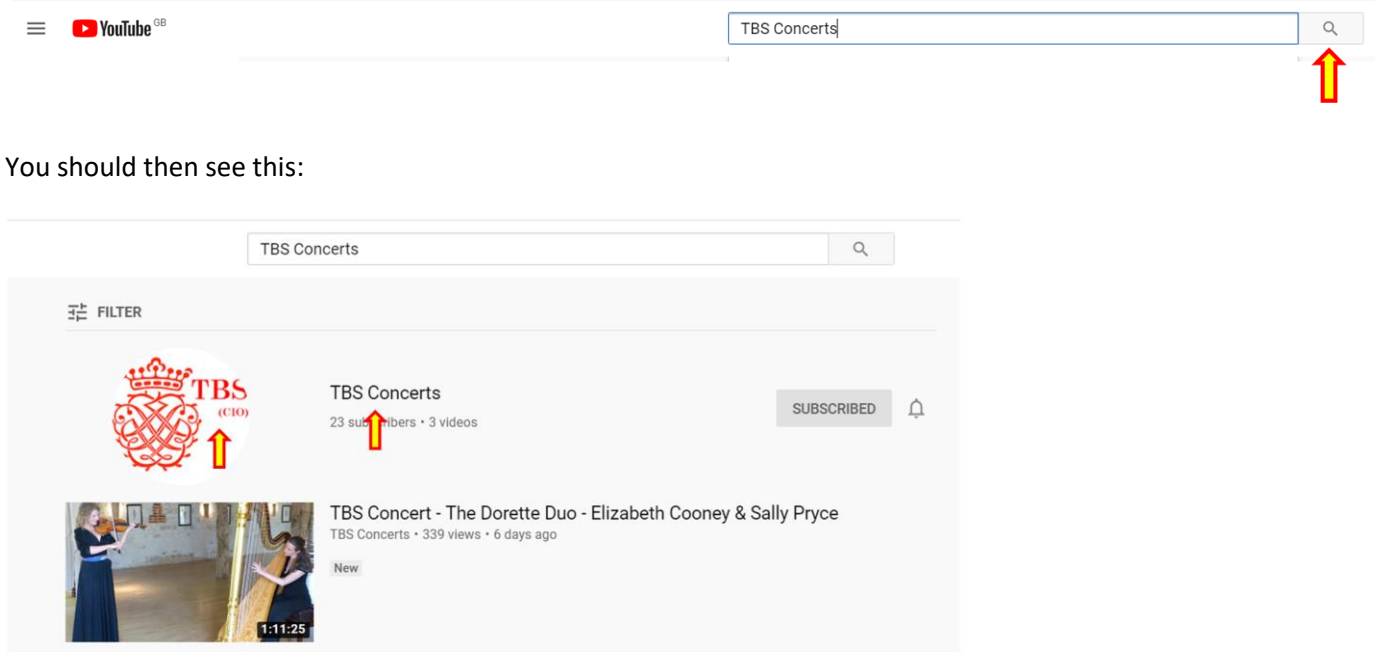

Click on the TBS logo or the words TBS Concerts You will then see the list of all the TBS concerts available online. Click the one you wish to view.

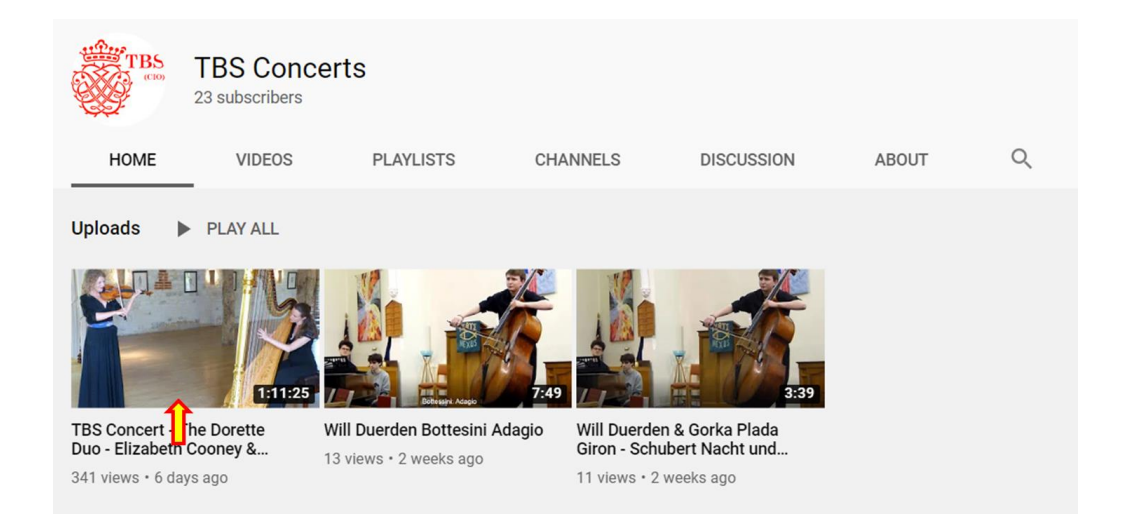

Now BOOKMARK this page so that it will be remembered and you can go to it again easily. In the Google Chrome browser you do this by clicking the star at the right end of the search window:

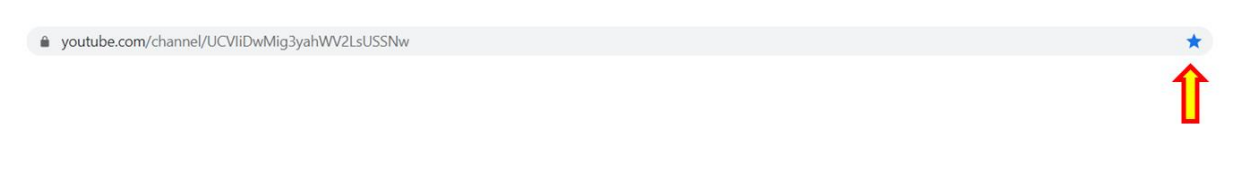

Other browsers may be different.

#### **Better ways to hear the sound**

The sound quality of many TVs is not that great and the sound from laptop speakers is very poor. There are three ways to have better sound:

- Connect headphones to your laptop or computer
- Connect your hifi to your laptop or computer
- Connect your hifi to your TV
- Connect a soundbar to your TV

Apart from the soundbar (see below) these connections are made with an audio cable called a coaxial cable. The plugs may look like one of the following:

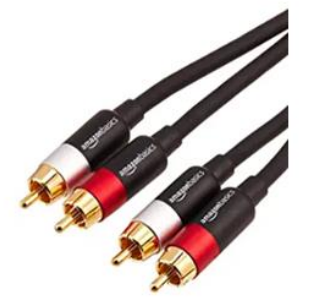

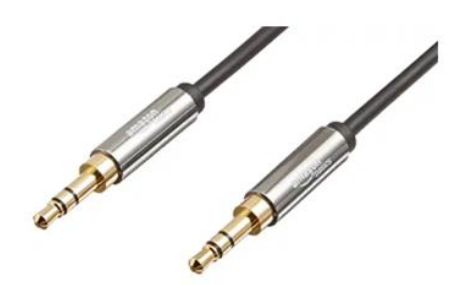

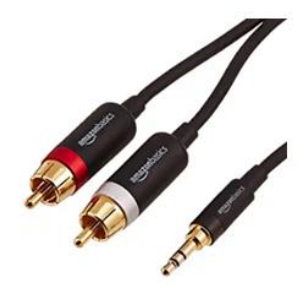

Separate cables for left and right

3.5mm combined cable

2 to 1 cable

You may see a problem with the video and audio signals not being perfectly synchronised. This is because one part of the process is taking longer than another. This should not be a problem with a smart TV and a soundbar, or if you play the sound from your TV using a coaxial cable into your hifi. It may be a problem if you play the audio from your laptop rather than from the TV.

A soundbar is a wide thin assembly of loudspeakers and amplifiers to play the sound from your TV. It is frequently connected to the TV by an optical cable called a TOSLINK or S/PDIF. It can be mounted on the wall below the TV or stood on a cabinet below the TV. The advantage of a sounder is that it can be controller from the TV remote, whereas such control may not be possible with hifi. For top quality hifi will be better than soundbars but if your hearing is less than perfect soundbars maybe more than sufficient. Soundbars costa round £100 upwards and can be bought from Amazon or Richer Sounds or other HiFi/electronics shops.

This article gives a review of available soundbars:

#### <https://www.whathifi.com/best-buys/home-cinema/best-soundbars>

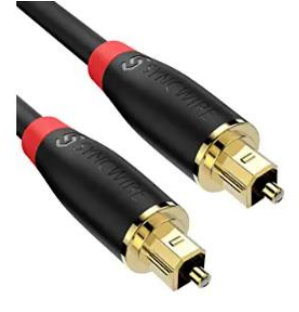

This is a TOSLINK or S/PDIF cable. This is a TV and soundbar:

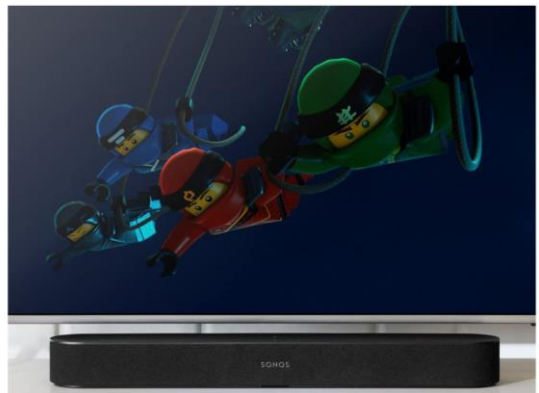

There is a video about connecting a soundbar to a TV using the new HDMI ARC arrangement available on the latest equipment.

<https://www.youtube.com/watch?v=bMB8979lPNA>

### **Finally….**

Take time to watch and listen to your music, Pour a glass of wine or brew a coffee, pretend you are in a live concert…..

For general help ask a young friend or relative.

If you have any suggestions for improving this guide please email them t[o ciochairman@tilbach.org.uk](mailto:ciochairman@tilbach.org.uk)

If you attend TBS concerts and need further advice please ask by email giving your telephone number [ciochairman@tilbach.org.uk](mailto:ciochairman@tilbach.org.uk)